## Butte School District Menu Updates

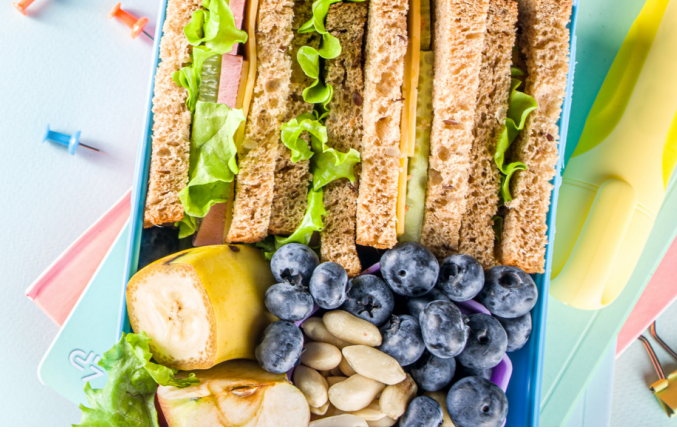

There will be several ways for you to access the breakfast and lunch menus for your child this year. We will be using the NutriSlice program to provide easy to read menus and nutritional information. You can access these menus via the Butte School District website or on the NutriSlice app.

## **To access the menus online:**

- Go to [https://bsd1.nutrislice.com/menu.](https://bsd1.nutrislice.com/menu)
- Select the school you would like to view.
- Select breakfast or lunch.
- You can choose a daily, weekly or monthly view.
- Toggle over the food items to see nutritional information.

## **To access the NutriSlice app:**

- Download the NutriSlice app (available on iPhone and Android).
- Open app, search for "Butte School District".
- Select "View Menus".
- Select the school you would like to view.
- Select breakfast or lunch.

Feel free to reach out to the Nutrition Department at (406) 533-2591 with any questions!